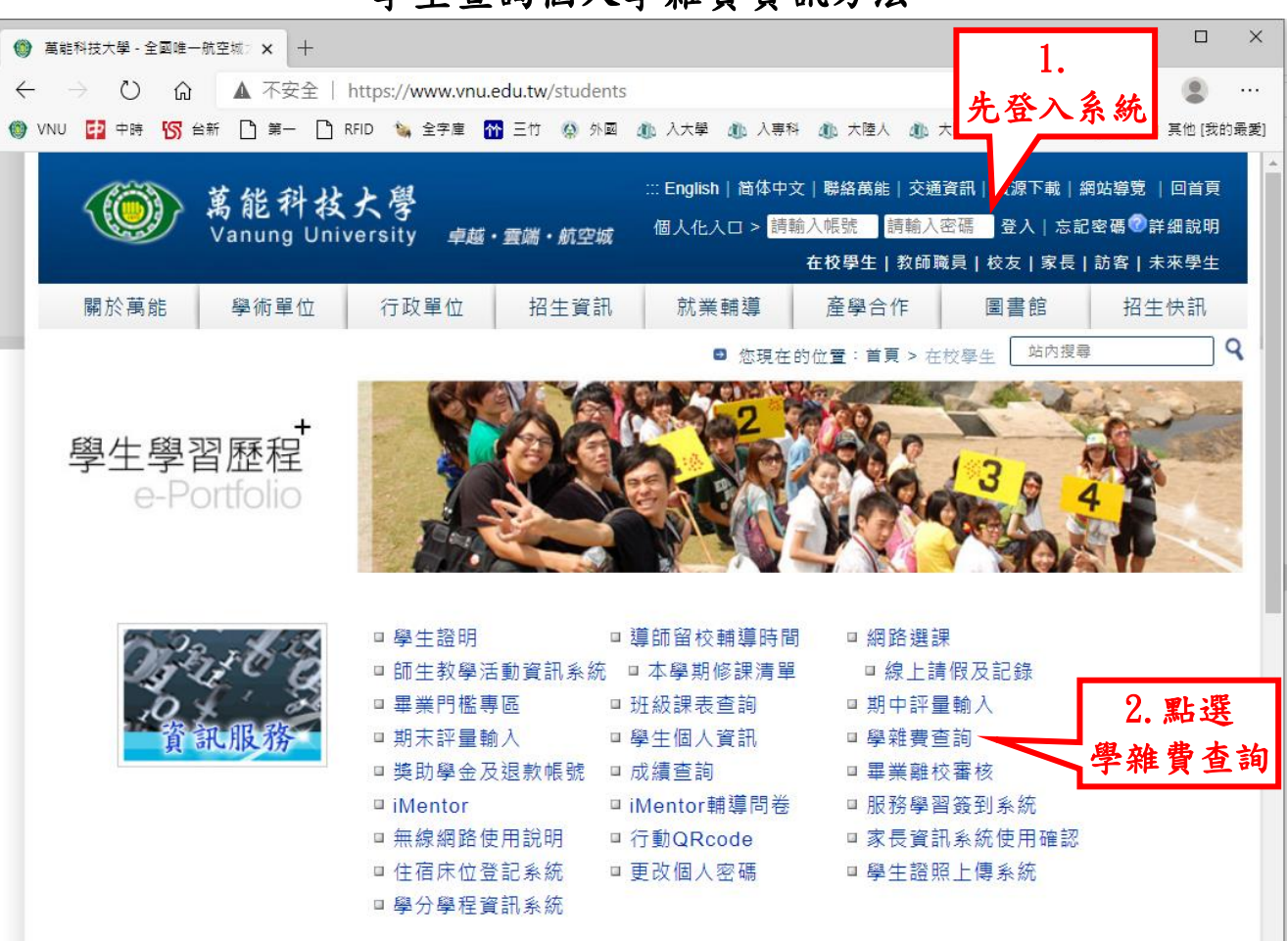

學生查詢個人學雜費資訊方法

## 個人學雜費資訊

○○學年度第〇學期 學制:000 班級:〇〇〇 學號:〇〇〇 繳款帳號:○○○○○○ 3.繳費明細查詢 (维貢明國查詢) 4.列印繳費單 (列印城 賞 単) 5.列印繳費證明單 例 印 牌 貫 證 明 單 (109 學年度第2 學期) 例 印 维 費 證 明 單(109 學年度第1學期) (列印维 查 證 明 單(108學年度第2學期)

> e-Bill全國繳費網 (不分本行或跨行,需自付10元交易手續費)